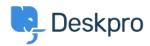

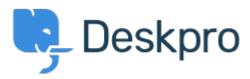

<u>Centre d'aide</u> > <u>Communauté</u> > <u>Feature Request</u> > <u>Macro Action - Set No Agent Team</u>

Macro Action - Set No Agent Team Finished

• Will Polley

• Nom du forum: #Feature Request

Please extend the "no team" option from ticket triggers to macro actions. This would be very helpful in department transfer situations.

Commentaire (1)

## **Lara Proud**

il y a 10 mois

Hi Will, thanks for the suggestion this action has been extended to Macros to enable easier ticket transfers. To use a Macro to set no team you need to configure the action "Set Agent Team" and select "Unassign".